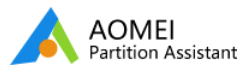

## 開始使用

改變分割區大小

複製磁碟或者分割區

基本的分割區操作

基本的磁碟操作

磁碟格式轉換

分割區格式轉換

詳細操作嚮導

其他實用的功能特征

更多的知識

常見問題和錯誤代碼

# 如何使⽤AOMEI Partition Assistant軟體把作業系統遷移到SSD 或者HDD上?

## 如何將Windows作業系統轉移/遷移至SSD或者HDD?

**SSD -** 固態硬碟**:** 這是⼀類由固態電⼦存儲芯⽚組成的硬碟,它是由控制單位(閃存芯⽚)和存儲單位(DRAM - 動態隨 機讀取記憶芯爿)組合而成。在很多方面,SSD與一般常見的磁碟一樣,但是也有很多是不一樣的,如:定義,使用,大小 和功能上,SSD被廣泛用於軍工業,IT行業和航天等各類領域。

**HDD -** 傳統的機械硬碟 這是最基本的電腦存儲設備。通常來說,在電腦上,包含了C, D,和F分區的本地分割區是所有 磁碟驅動。常見的磁碟容量一般是80G, 160GB, 750GB,1TB, 2TB...等等。 把他們劃分成卷,這裡又可以分為PATA, SATA,和SCSI等等。 PATA是大容量但是低價格, 因此這個最適合家庭使用。SCSI是相對空間少,但是價格但是這個具 備很好的性能和更高的穩定性,因此,這類磁碟一般用於高科技領域。

### 為什麼您要將Windows作業系統轉移/遷移至SSD或者HDD?

#### SSD有很多的優點:

它的讀寫速度⽐傳統硬碟得讀寫速度更快。

它減少了因為搖晃和撞擊⽽導致的數據丟失的可能性。

⽐起傳統硬碟,它已經降低了能耗程度。

當它工作的時候幾乎是零噪音。

比起傳統硬碟的工作溫度(5到55 ℃),它可以在大範圍的溫度值之間(大部分在-10到70℃)下工作。

體重輕便,方便攜帶。

由於SSD提供了比傳統硬碟更快的處理速度,因此將SSD設置為系統磁碟可以讓您的電腦有更好的性能,並且減少啟動時 間。然而,這裡有個問題,如果您想在新的磁碟上運行您原始的系統和程式,您該怎麼辦呢?

您有一個存儲空間大於2TB的磁碟,它需要初始化到GPT格式的磁碟,這樣才能充分使用它。。但,如果您想用一個MBR系 統磁碟去替換GPT磁碟,您會怎麼做?

AOMEI Partition Assistant加入了一個新的功能---"將作業系統遷移到SSD/HDD精靈",它主要是為那些想要快速將作業 系統從老的磁碟上遷移到新的磁碟或者SSD上,而不想重裝Windows作業系統和程式的用戶而設計,並且支援MBR和GPT 磁碟。在這個軟體的幫助下,您再也不用擔心以上所提及的問題,一切都可以由partition assistant軟體解決。

### 您在做之前需要注意的事情:

如果您想要將作業系統從MBR磁碟遷移到GPT磁碟,請確保您的主板支援EFI或者UEFI啟動。

#### 手把手指導您如何搬移作業系統到硬碟

⼩貼⼠: 為了跟隨這個指導,請下載**[AOMEI Partition Assistant Professional](https://www.diskpart.com/download-pro.html)**版本

步驟⼀: 安裝和啟動AOMEI Partition Assistant程式。軟體將在主介⾯上顯⽰您磁碟和分割區信息,然後,在左邊嚮導 卷展欄中選擇"遷移作業系統到SSD或者HDD"。在彈出窗口中,點擊"下一步"繼續。

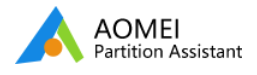

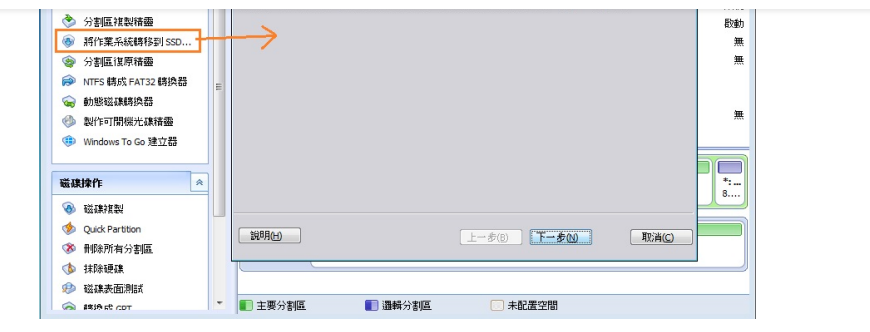

步驟二: 這個步驟中,您需要在目的磁碟上(SSD或者HDD)選擇一個分割區或者一個未分配空間,然後點擊"下一步"。

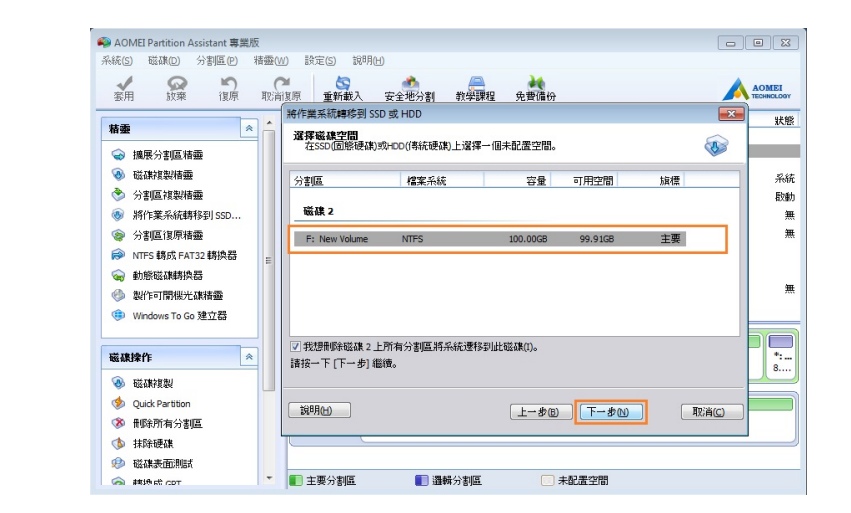

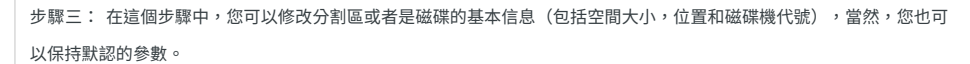

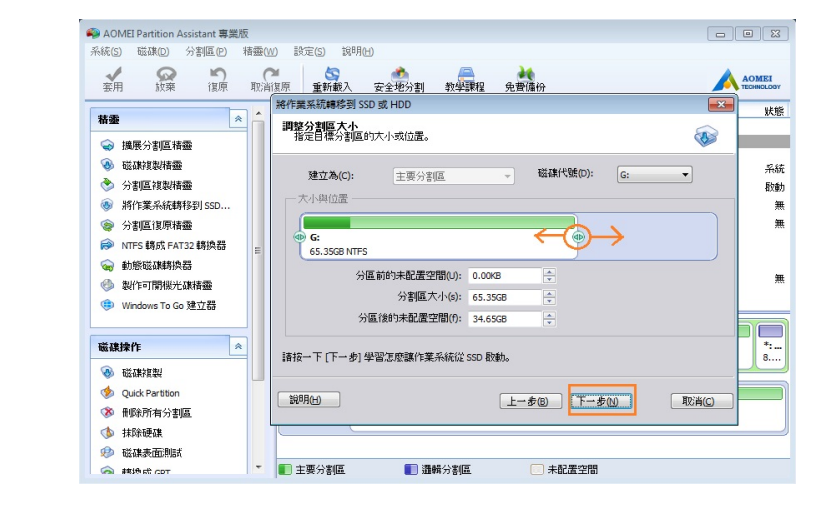

步驟四: 在設置了所有的信息后,點擊"下一步"可以讀取關於"啟動作業系統"的注意事項。

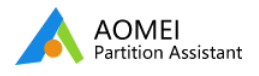

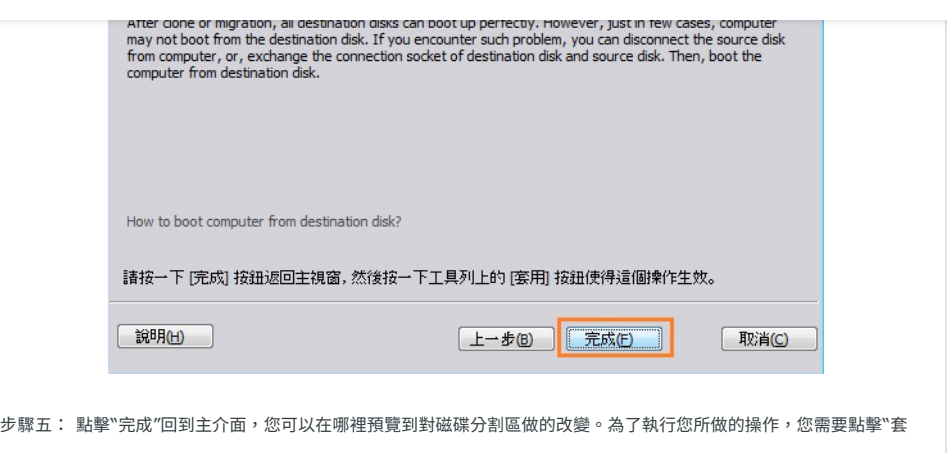

⽤"按鈕去提交剛剛做的所有操作。

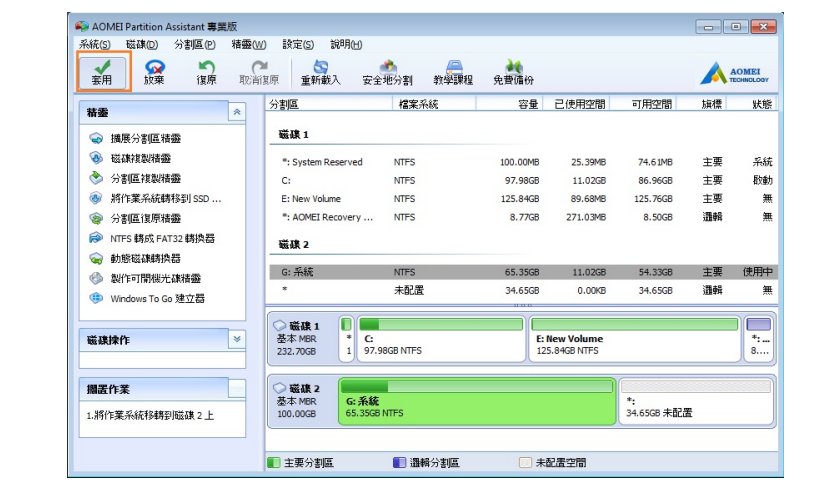

## 注意:

這個操作涉及到了系統分割區,因此操作將會在<mark>[PreOS](https://www.diskpart.com/tw/lib/PreOS-mode.html)模</mark>式下運行。

如果將作業系統在MBR和GPT磁碟之間遷移,請在系統遷移完成後,進入到BIOS中修改啟動順序(關於啟動設置,請您 手動檢查您的電腦主板或者電腦)。

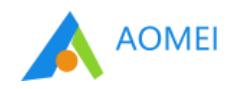

訂閱我們的新聞

您的電子郵件

產品 支援 更多工具